Edge Settings

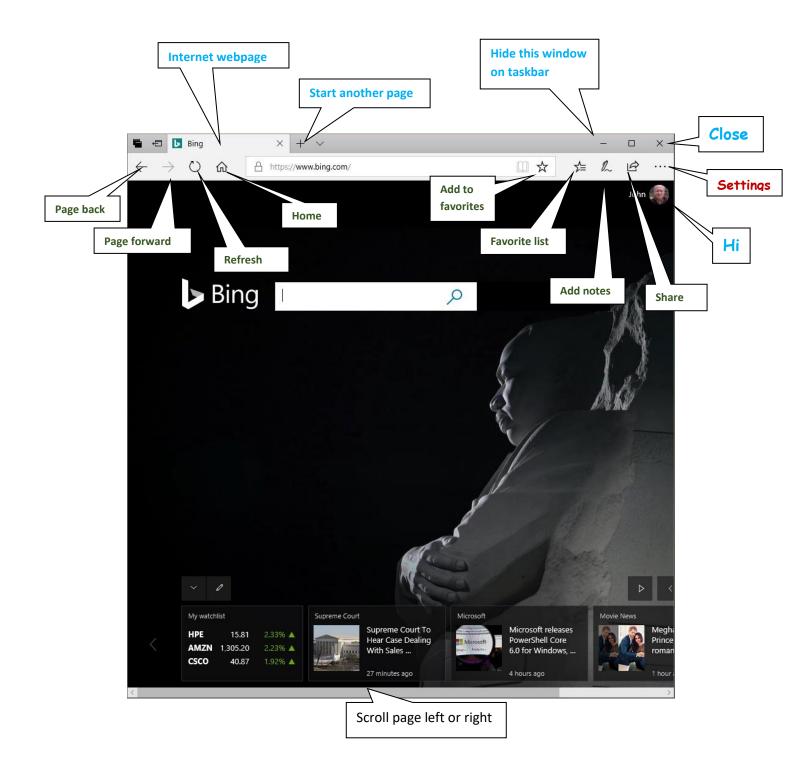

|                              |      |   | × |                     |     |
|------------------------------|------|---|---|---------------------|-----|
| □ ☆ ☆                        | l~   | B |   |                     |     |
| New window                   |      |   |   |                     |     |
| New InPrivate window         |      |   |   |                     |     |
| Zoom —                       | 100% | + | 2 |                     |     |
| Favorites                    |      |   |   |                     |     |
| Cast media to device         |      |   |   |                     |     |
| Find on page                 |      |   |   |                     |     |
| Read aloud                   |      |   |   |                     |     |
| Print                        |      |   |   |                     |     |
| Pin this page to the taskbar |      |   |   |                     |     |
| Pin this page to Start       |      |   |   |                     |     |
| F12 Developer Tools          |      |   |   |                     |     |
| Open with Internet Explorer  |      |   |   |                     |     |
| Send feedback                |      |   |   |                     |     |
| Extensions                   |      |   |   |                     |     |
| What's new and tips          |      |   | С | LICK to select sett | ing |
| Settings                     |      |   |   |                     |     |

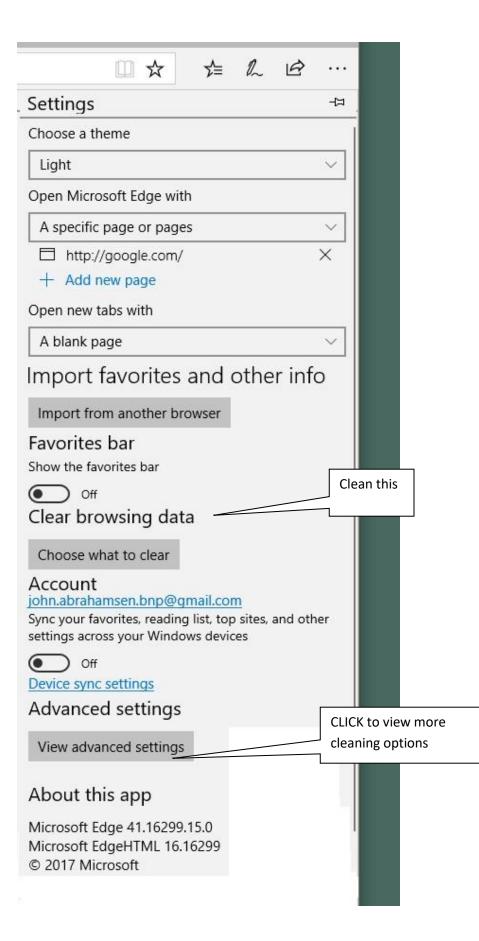

| ≪ Advanced settings -⊐                                                                                                    | Privacy and services                                                                                                    | Cookies                                                                                                    |
|----------------------------------------------------------------------------------------------------|----------------------------------------------------------------------------------------------------|----------------------------------------------------------------------------------------------------|
| Show the home button<br>On<br>Start page<br>Block pop-ups<br>On<br>Use Adobe Flash Player<br>On<br>Open sites in apps<br>On                                                                                                    | Some features might save data on your<br>Microsoft to improve your browsing ex<br>Learn more<br>Offer to save passwords<br>On<br>Manage passwords<br>Save form entries<br>On<br>Send Do Not Track requests | Don't block cookies       ~         Let sites save protected media licenses on my device       On         Use page prediction to speed up browsing, improve reading, and make my overall experience better       On         Un       On         Help protect me from malicious sites and downloads with Windows Defender SmartScreen         On |
| Choose which sites open in apps  Downloads Save downloaded files to Change  Ask me what to do with each download  Change  Ask me what to do with each download  On Pop-Up Control  Open proxy settings  Website permissions  Manage | Have containa assist me in Microsoft Euge                                                                                                    | o-Up<br>htrol                                                                                                    |